# sparkfun

## IR Control Kit Hookup Guide

## Getting Started

Infrared (IR) is a cheap and (as you'll soon discover) easy way to add wireless control to your project. The IR Control Kit gives you everything you need to take control of the extravisible light waves (or are they particles?), so you can remotely control your custom music box or build a controller for your TV or stereo.

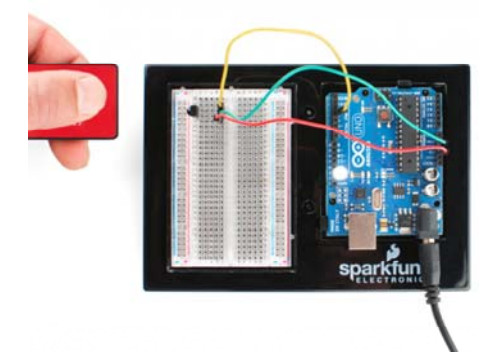

In this tutorial we'll show you how to hook up all of the components included with the IR Control Kit, which includes:

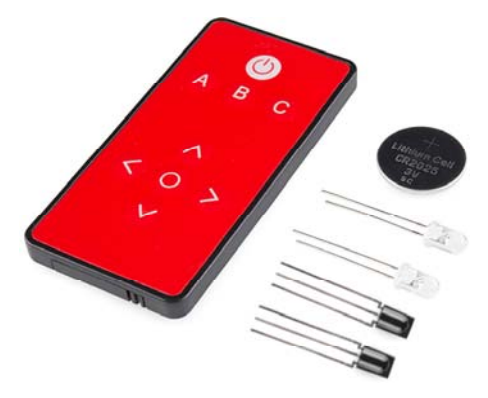

- SparkFun's custom-made Infrared Remote Control
- A CR2025 Coin Cell Battery for the remote.
- Two 38kHz demodulating Infrared Receiver Modules
- Two 950nm-emitting Infrared LEDs
- A handful of 330Ω resistors. You can never have enough currentlimiting resistors.

#### Required Materials

In this tutorial, we'll be using an Arduino to both transmit and interpret received IR data. On top of the components included with the IR Control Kit, you'll also need these to follow along with this tutorial:

- An Arduino (or Arduino-compatible board) and a means to program it.
- A breadboard is optional but recommended to help with the hardware hookup.
- As with the breadboard, jumper wires are optional but the recommended tool to wire between breadboard and Arduino.
- The first of the examples uses an RGB LED to create a fun, IRcontrolled RGB LED project. This is optional.
- The second example uses a simple momentary push-button to trigger an IR code transmission. Optional again.

#### Suggested Reading

- Light
- Infrared Communication
- Light-Emitting Diodes (LEDs)
- Switch Basics
- Pulse Width Modulation (PWM)
- What is an Arduino?
- Serial Terminal Basics

## Explanation of Parts

Before we dig into wiring stuff up and uploading sketches, let's quickly overview each of the components in the IR Control Kit.

#### IR LED

Let's start with simplest of the components first – the infrared LED. Anyone who's ever worked with electronics has blinked an LED, but those blinking LEDs are usually in our visual spectrum. These IR LEDs are just like any LED you've blinked before, but they emit light at a wavelength of about **950nm** – radiation well outside of our visual range (about 390 to 700nm).

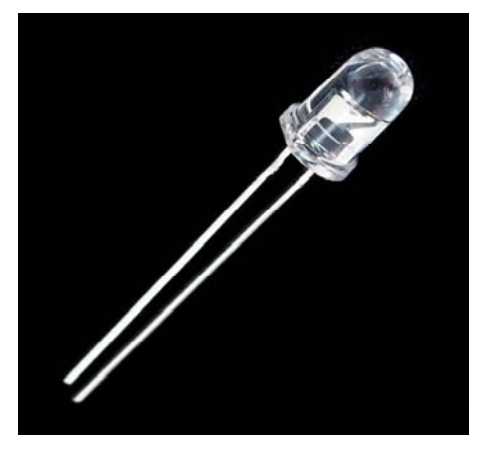

*Is this LED lit up? No normal human can tell!*

You can't see these LEDs light up, but you can still use them just like any LED. They still have two polarized legs: an anode (positive, the long leg) and a cathode. They have a typical forward voltage of about **1.5V**, and a maximum forward current of 50mA. For more specs, you can check out the LED's datasheet.

330Ω Current Limiting Resistor

Just as with any LED, the IR LED needs a series resistor to limit current. That's what the included 330Ω resistors are for.

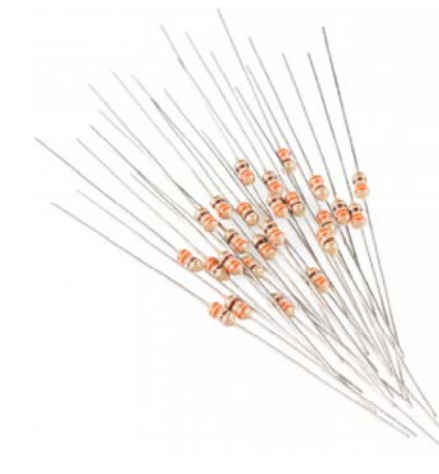

With a 5V supply connected to the resistor/LED series combo, current through the LED should be limited to about 10mA, which is well inside its safe operating range.

#### TSOP38238 IR Receiver Module

While it may look like a simple transistor, the TSOP38238 IR receiver module is actually a unique, light-demodulating integrated circuit. With three pins, it's about as simple as an IC can get. There are two pins for power – ground in the middle, and  $V_s$  to a side – and one, single data output pin.

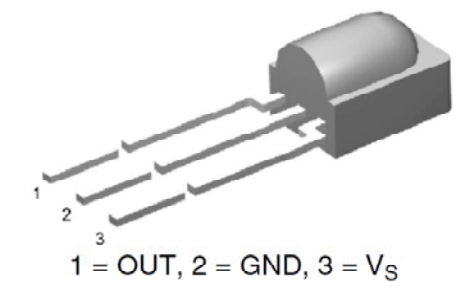

The IR receiver can be powered at anywhere from **2.5V to 5.5V**, so it plays very nicely with a variety of development boards.

This module is tuned to **demodulate 38kHz signals**, which are a very common in the IR signal world. It turns a spiky, modulated signal like this:

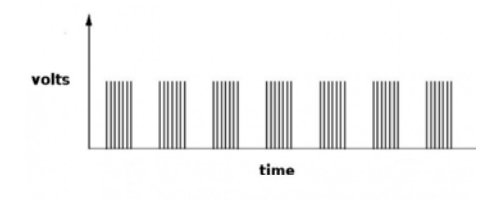

Into this a cleaner, much easier to read signal like this:

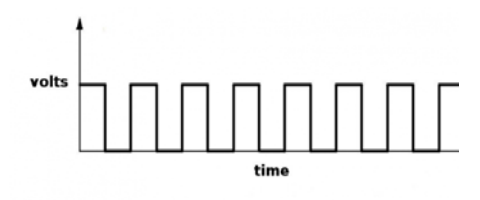

So all we have to do to read the output of this device is count high and low pulses, and measure their durations. For more information on the TSOP38238, check out its datasheet.

#### IR Remote

Finally we come to the flashy part of the kit: SparkFun's custom-made Infrared Remote Control. This **nine button** remote emits unique 32-bit codes for each button press. The codes are mapped as shown on this image (this will come in handy in our first example):

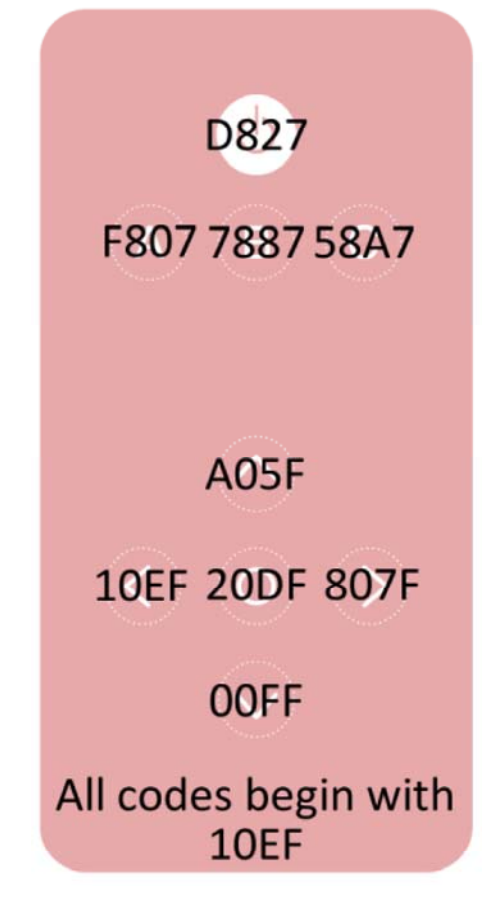

The remote's infrared output signal is modulated at 38kHz, so it works perfectly with the IR receiver module.

How to Battery?

The IR remote doesn't come with a battery installed, but the IR Control Kit includes one for it. The battery compartment can be found on the bottom edge of the remote. To **open the battery compartment**, pinch the latch with your thumbnail while pulling the drawer out with another fingernail.

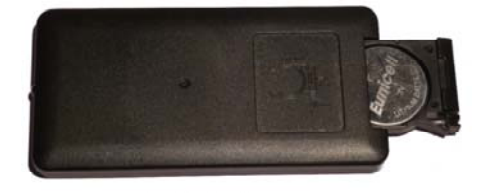

Insert the battery so that the positive (+) side is facing the **bottom** of the remote. Then slide the battery drawer back in.

Example 1: Using the Remote

In the first example, we'll show how you can connect the IR receiver to an Arduino, and control it with the IR remote.

#### Step 1: Download and Install Ken Shirriff's IRremote Library

For quickly and easily adding IR control to your Arduino, we recommend you download Ken Shirriff's IRremote library. You can get it from the GitHub repository (check out our Using GitHub tutorial for help, or click here to grab it directly:

For help installing the library, check out our Installing an Arduino Library tutorial. You'll need to extract the folder you download into a "libraries" folder within your Arduino sketchbook.

**Note:** Make sure the folder name that you copy into your "libraries" folder is named "IRremote". Use of the ` - ` in the directory name can lead to errors in compiling the code.

The IRremote library is a powerful tool for adding IR to your project. Whether you want to send IR codes out to an appliance, or transmit IR codes from a remote to your Arduino (or both!). We'll go over some of the simple stuff you can do with the library. For more help using it, check out Ken Shirriff's blog.

#### Step 2: Setup the Hardware

In this first example, we'll use the IR receiving capabilities of the IRremote library to use the SparkFun IR remote to control an RGB LED. An RGB LED isn't included with the IR Control Kit, but it might be something you've already got in your parts box. If not, any set of three will do. Or you can even just use the serial monitor as your output monitor.

This is how we'll connect the IR receiver and RGB LED to our Arduino:

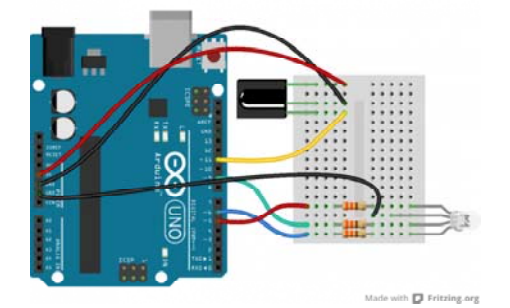

The output of the IR receiver connects to D11, but it could be connected to any digital input pin. If you swap pins, make sure you reflect those changes in code!

We don't have a use for the IR LED yet, so, for now, set that safely aside.

#### Step 3: Upload the Sketch

Copy and paste the below code into your Arduino IDE. Then upload it to your Arduino to create your very own, remote controlled, RGB LED.

```
/* RGB Remote Control 
    by: Jim Lindblom 
    SparkFun Electronics 
    date: October 1, 2013 
    This sketch uses Ken Shirriff's *awesome* IRremote library: 
      https://github.com/shirriff/Arduino-IRremote
    RGB Remote Control uses a combination of SparkFun's 
    IR Remote (https://www.sparkfun.com/products/11759) and an 
    IR receiver diode (https://www.sparkfun.com/products/1026
6) to 
    control an RGB LED. 
    The IR Remote's power button turns the LED on or off. The 
A, B, 
    and C buttons select a channel (red, green, or blue). The u
p 
    and down arrows increment or decrement the LED brightness o
n that channel. 
    The left and right arrows turn a channel to min or max, and 
    circle set it to the middle. 
    Hardware setup: 
      * The output of an IR Receiver Diode (38 kHz demodulating 
        version) should be connected to the Arduino's pin 11. 
        * The IR Receiver diode should also be powered off the 
          Arduino's 5V and GND rails. 
      * A common cathode RGB LED is connected to Arduino's pin
s 
        5, 9, and 6 (red, green, and blue pins). 
 */
#include <IRremote.h> // Include the IRremote library
/* Setup constants for SparkFun's IR Remote: */
#define NUM_BUTTONS 9 // The remote has 9 buttons
/* Define the IR remote button codes. We're only using the 
    least signinficant two bytes of these codes. Each one 
    should actually have 0x10EF in front of it. Find these code
s 
    by running the IRrecvDump example sketch included with 
    the IRremote library.*/
const uint16_t BUTTON_POWER = 0xD827; // i.e. 0x10EFD827
const uint16_t BUTTON_A = 0xF807;
const uint16_t BUTTON_B = 0x7887;
const uint16_t BUTTON_C = 0x58A7;
const uint16_t BUTTON_UP = 0xA05F;
const uint16_t BUTTON_DOWN = 0x00FF;
const uint16_t BUTTON_LEFT = 0x10EF;
const uint16_t BUTTON_RIGHT = 0x807F;
const uint16_t BUTTON_CIRCLE = 0x20DF;
/* Connect the output of the IR receiver diode to pin 11. */int RECV PIN = 11;
/* Initialize the irrecv part of the IRremote library */
IRrecv irrecv(RECV_PIN);
decode_results results; // This will store our IR received cod
es
uint16_t lastCode = 0; // This keeps track of the last code R
X'd
/* Setup RGB LED pins: */
enum ledOrder // Make an enum to add some clarity in the code
```

```
{ 
   RED, // 0
  GREEN, // 1
  BLUE // 2
}; 
const int rgbPins[3] = \{5, 9, 6\}; // Red, green, blue pins res
pectively
byte rgbValues[3] = {55, 23, 200}; // This keeps track of chan
nel brightness
byte activeChannel = RED; // Start with RED as the active chan
nel
boolean ledEnable = 1; // Start with the LED on.
void setup()
{ 
   Serial.begin(9600); // Use serial to debug. 
   irrecv.enableIRIn(); // Start the receiver
  /* Set up the RGB LED pins: */
 for (int i=0; i<3; i++)
  { 
    pinMode(rgbPins[i], OUTPUT);
    analogWrite(rgbPins[i], rgbValues[i]);
  } 
} 
// loop() constantly checks for any received IR codes. At the
// end it updates the RGB LED.
void loop() 
{ 
 if (irrecv.decode(&results)) 
   { 
    /* read the RX'd IR into a 16-bit variable: */
    uint16_t resultCode = (results.value & 0xFFFF);
    /* The remote will continue to spit out 0xFFFFFFFF if a 
      button is held down. If we get 0xFFFFFFF, let's just 
      assume the previously pressed button is being held down 
*/
    if (resultCode == 0xFFFF)
      resultCode = lastCode;
    else
      lastCode = resultCode;
    // This switch statement checks the received IR code again
st
    // all of the known codes. Each button press produces a 
    // serial output, and has an effect on the LED output.
    switch (resultCode)
     { 
     case BUTTON_POWER:
         Serial.println("Power");
        if (ledEnable) ledEnable = 0;
        else ledEnable = 1; // Flip ledEnable
        break;
      case BUTTON_A:
         Serial.println("A");
         activeChannel = RED;
        break;
      case BUTTON_B:
         Serial.println("B");
         activeChannel = GREEN;
        break;
      case BUTTON_C:
         Serial.println("C");
```

```
 activeChannel = BLUE;
        break;
      case BUTTON_UP:
         Serial.println("Up");
         rgbValues[activeChannel]++; // Increment brightness
        break;
      case BUTTON_DOWN:
         Serial.println("Down");
         rgbValues[activeChannel]; // Decrement brightness
        break;
      case BUTTON_LEFT:
         Serial.println("Left");
         rgbValues[activeChannel] = 0; // Min brightness (off)
        break;
      case BUTTON_RIGHT:
         Serial.println("Right");
         rgbValues[activeChannel] = 255; // Max brightness
        break;
      case BUTTON_CIRCLE:
         Serial.println("Circle");
         rgbValues[activeChannel] = 127; // Medium brightness
        break;
       default: 
         Serial.print("Unrecognized code received: 0x");
         Serial.println(results.value, HEX);
        break; 
     } 
     irrecv.resume(); // Receive the next value
   } 
  // Every time through the loop, update the RGB LEDs:
  if (ledEnable)
   { 
    for (int i=0; i<3; i++)
     { 
      analogWrite(rgbPins[i], rgbValues[i]);
     } 
   } 
  else
   { 
    for (int i=0; i<3; i++)
     { 
      analogWrite(rgbPins[i], 0);
     } 
   } 
}
```
Check the comments in the code for help understanding what's going on. We're basically looping and checking to see if the IR receiver diode has received a known code from the IR remote. If so, it'll have some effect on the LED – turning it on/off, turning up or down red/green/blue, etc.

You can also check the output of the serial monitor to make sure the codes are being received. When a known code is received, it'll print out the corresponding button. When an unknown code is received (which shouldn't be often, if ever, if you're only using the SparkFun IR remote) it'll print that code out in hexadecimal.

#### Step 4: Play!

That's all there is to it! Try exploring the code and replacing the RGB LED with other devices you can control. How about a servo motor? Or a relay! There are so many possibilities!

Do you have other IR remotes around? Try them out! As you press a button, check the serial monitor (at 9600 bps) to see what code it spits out. Then add a case for those in the switch statement.

## Example 2: Transmitting

After you've gotten the remote and receiver working, it's time to add some IR transmission to the setup.

For this example, we'll set up an infrared data relay using both the receiver and an IR LED to transmit data. IR codes received by the Arduino can be sent out the LED by the press of a button.

#### Setting Up the Hardware

On the hardware level, using the IRremote library, there's only **one pin** we can use to transmit IR data: **pin 3**. There's not any give here; pin 3's PWM-capabilities make it one of the best choices for transmitting the 38kHz modulated IR data.

We'll also be adding a button to this circuit. If you don't have a button around, you can simply pull pin 12 LOW to emulate a button press. Here's the whole circuit:

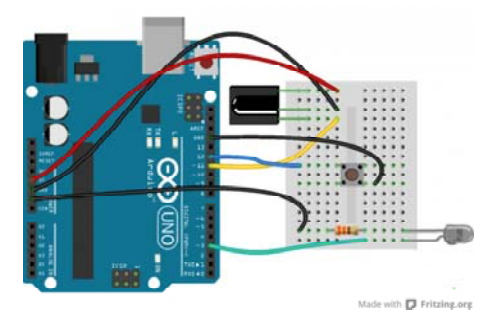

#### Adding Code

Once you've got the hardware all wired up, copy and paste the code below. Then upload it to your Arduino.

```
/* IRrecord (Redux) 
    by: Jim Lindblom 
    SparkFun Electronics 
    date: October 1, 2013 
    This sketch uses Ken Shirriff's *awesome* IRremote library: 
       https://github.com/shirriff/Arduino-IRremote
    It's a slightly modified version of the IRrecord example th
at 
    comes with that library. 
    This sketch uses the IR receiver diode to "record" an IR co
de. 
    Then, when triggered via a button on pin 12, it will transm
it 
    that IR code out of an attached IR LED on pin 3. 
    Hardware setup: 
      * The output of an IR Receiver Diode (38 kHz demodulating 
        version) should be connected to the Arduino's pin 11. 
        * The IR Receiver diode should also be powered off the 
          Arduino's 5V and GND rails. 
      * The anode (+, longer leg) of an IR LED should be connec
ted to pin 3 of 
       the Arduino. The cathode (-) should be connected to a 3
30 
        Ohm resistor, which connects to ground. 
      * A button should be connected to ground on one end, and 
pin 
        12 of the Arduino on the other. 
*/
#include <IRremote.h> // Include the IRremote library
/* Connect the output of the IR receiver diode to pin 11. */int RECV_PIN = 11;
/* Initialize the irrecv part of the IRremote library */
IRrecv irrecv(RECV_PIN);
decode_results results; // This will store our IR received cod
es
IRsend irsend; // Enables IR transmit on pin 3
/* Storage variables for the received IR code: */
unsigned int irLen = 0; // The length of the code
unsigned int irBuffer[RAWBUF]; // Storage for raw (UNKNOWN) co
des
int codeType; // The type of code (NEC, SONY, UNKNOWN, etc.)
unsigned int codeValue; // The value of a known code
boolean codeReceived = false; // A boolean to keep track of i
f a code was received
const int buttonPin = 12; // Button pin. Pulled up. Triggered 
when connected to ground.
// setup() initializes serial and the Infrared receiver.
void setup()
{ 
  Serial.begin(9600);
   irrecv.enableIRIn(); // Start the receiver
  pinMode(buttonPin, INPUT_PULLUP);
}
```

```
// loop() checks for either a button press or a received IR co
de.
void loop()
{ 
 if (irrecv.decode(&results)) 
  { 
    updateIRReceive(); // Sort out the received code
     codeReceived = true; // Enables code transmit on button pr
ess
    irrecv.resume(); // re-enable receive
  } 
  // If the button is pressed, and we've received a code...
 if ((digitalRead(buttonPin) == LOW) && (codeReceived == tru
e))
  { 
    sendCode(); // Sends out our code. (See bottom of sketch).
    irrecv.enableIRIn(); // Re-enable receiver
    // We only want to be able to send the code once. Re-set
    // codeReceived to false:
     codeReceived = false;
  } 
} 
/* This function reads in the received IR data, and updates th
e 
    following variables: 
    * codeType -- How was the IR signal encoded? SONY, NEC,
      UNKNOWN, etc. 
     * irLen  The length (number of marks and ticks) of an I
R code. 
     * Depending on the codeType, one of these two variables wi
ll 
       be updated as well: 
       * codeValue  IF the codeType is a known type, this var
iable 
         will contain the received code. 
       * irBuffer  If the codeType is UNKNOWN, this buffer wi
11 contain the format of the received code. 
     This function borrows heavily from the IRrecord example co
de. 
*/
void updateIRReceive()
{ 
  codeType = results.decode_type;
  irLen = results.rawlen;
 if (codeType == UNKNOWN)
  { 
    irLen;
   // We need to convert from ticks to microseconds
   for (int i = 1; i \leq i (len; i++) { 
      if (i % 2) 
       { 
        // Mark
        irBuffer[i-1] = results.rawbuffer[i]*USECPERTICK - MARK_EXCESS; 
        Serial.print(" m");
       } 
      else
       { 
        // Space
         irBuffer[i1] = results.rawbuf[i]*USECPERTICK + MARK_E
```

```
XCESS; 
         Serial.print(" s");
       } 
      Serial.print(irBuffer[i-1], DEC);
     } 
     Serial.println();
   } 
  else
   { 
    if (codeType == NEC) 
     { 
       Serial.print("Received NEC: ");
      if (results.value == REPEAT) 
       { 
        // Don't record a NEC repeat value as that's useless.
         Serial.println("repeat; ignoring.");
        return;
       } 
     } 
    else if (codeType == SONY) 
     { 
       Serial.print("Received SONY: ");
     } 
    else if (codeType == RC5) 
     { 
       Serial.print("Received RC5: ");
     } 
    else if (codeType == RC6) 
     { 
       Serial.print("Received RC6: ");
     } 
    else
     { 
       Serial.print("Unexpected codeType ");
       Serial.print(codeType, DEC);
       Serial.println("");
     } 
     Serial.println(results.value, HEX);
     codeValue = results.value;
     irLen = results.bits;
   } 
} 
void sendCode()
{ 
  if (codeType == NEC) 
   { 
     irsend.sendNEC(codeValue, irLen);
     Serial.print("Sent NEC ");
     Serial.println(codeValue, HEX);
   } 
  else if (codeType == SONY)
   { 
     irsend.sendSony(codeValue, irLen);
     Serial.print("Sent Sony ");
     Serial.println(codeValue, HEX);
   } 
  else if (codeType == RC5 || codeType == RC6) 
   { 
    // Put the toggle bit into the code to send
    codeValue = codeValue & \sim(1 << (irLen - 1));
    if (codeType == RC5) 
     { 
       Serial.print("Sent RC5 ");
```

```
 Serial.println(codeValue, HEX);
       irsend.sendRC5(codeValue, irLen);
     } 
    else
     { 
       irsend.sendRC6(codeValue, irLen);
       Serial.print("Sent RC6 ");
       Serial.println(codeValue, HEX);
     } 
   } 
  else if (codeType == UNKNOWN /* i.e. raw */)
   { 
    // Assume 38 KHz
     irsend.sendRaw(irBuffer, irLen, 38);
     Serial.println("Sent raw");
   } 
}
```
To use the sketch, you'll still need an IR remote. Begin by **opening the serial monitor** (at 9600 bps). Then **press a button** on the remote. The serial monitor should notify you that a IR code was received. The Arduino's now all loaded up, ready to spit out its own IR code.

To send out the IR code, **press the button** connected to pin 12 (or just short a jumper wire from 12 to GND). Unless you have a device that is looking for specific IR codes, you may not see anything happen. Try the sketch out with some IR remotes and appliances around your house. Can your Arduino trigger your TV to mute?

Delving Into IR Sends

If you're using the IRremote library to transmit data, there are just a few lines of code you'll need to add. First, you'll need to declare an instance of IRsend at the top of your code:

IRsend irsend;

There are a variety of transmitting options made available by the library. They vary by encoding scheme, which usually depends on the manufacturer. You can use any of these functions to send out IR data:

```
void sendNEC(unsigned long data, int nbits);
void sendSony(unsigned long data, int nbits);
void sendRC5(unsigned long data, int nbits);
void sendRC6(unsigned long data, int nbits);
void sendDISH(unsigned long data, int nbits);
void sendSharp(unsigned long data, int nbits);
void sendPanasonic(unsigned int address, unsigned long data);
void sendJVC(unsigned long data, int nbits, int repeat);
void sendRaw(unsigned int buf[], int len, int hz);
```
If you don't have an appliance matching any of those manufacturers (NEC, Sony, DISH, Sharp, Panasonic, JVC, etc.), you'll have to use the sendRaw function to transmit your IR code.

### Resources & Going Further

Thanks for checking out our IR Control Kit hookup guide! If you're looking for more documents and resources related to the kit, check out some of these links:

- TSOP38238 IR Receiver Module Datasheet
- 950nm Infrared LED Datasheet
- IRremote Arduino Library GitHub Repository
- IRremote Arduino Library Help Page

If you're looking for general information on infrared communication check out our IR Communication tutorial, as well as SparkFun Engineer Chris Taylor's IR Project video:

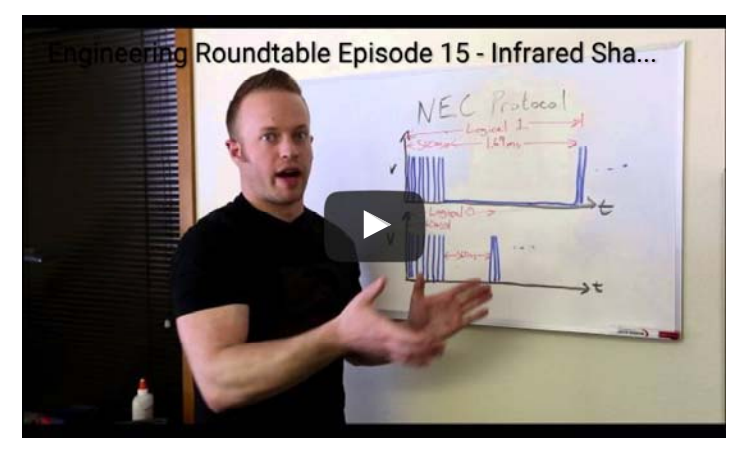

And there's also Jeff Branson, starring in an IR Communication video tutorial using our IR Emitter/Detector Pair:

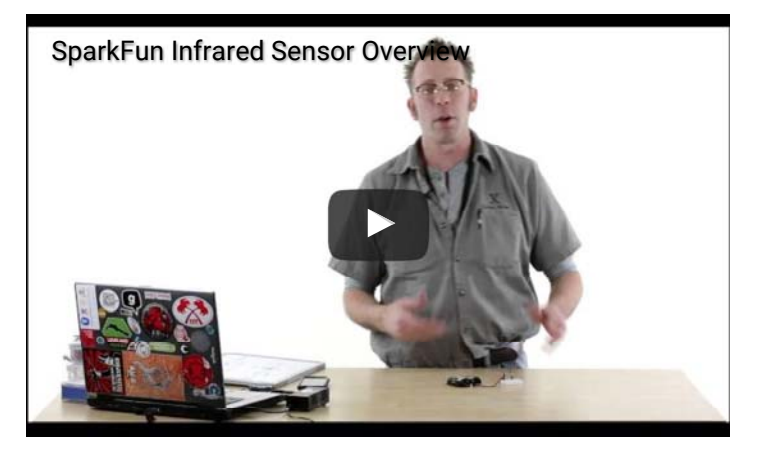

#### Going Further

Now that you've discovered how easy it is to add infrared output or input to your project, what are you going to control with this extravisible, modulated light source? Need some inspiration? Check out some of these tutorials:

- LED Light Bar Hookup If you need some *visible* light in your life, these LED light bars are an especially bright way to get it
- Using the OpenSegment Along the lines of visible displays, the OpenSegment 4-digit 7-segment displays are an easy tool to add data displays to your project.
- Rebuilding the Illumitune Learn how we integrated IR into the Illumitune project we helped rebuild.